## را على تذكر من أنت وماذا تريد ChatGPT أصبح قادً

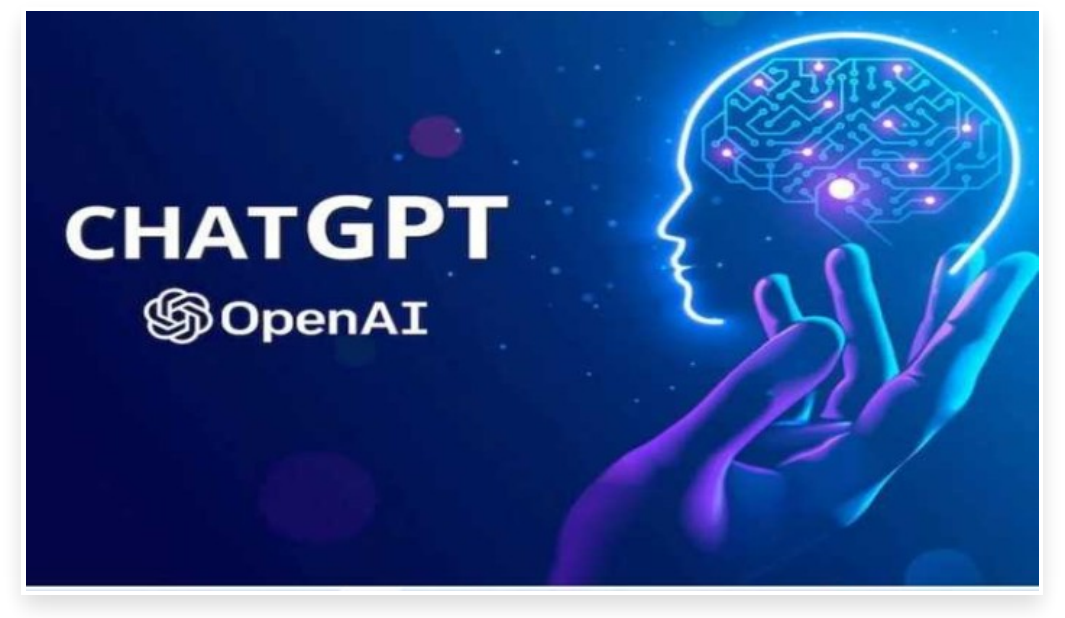

الجمعة 21 يوليو 2023 05:57 م

أعلنت شركة (أوبن أي آي) OpenAI اليوم الخميس عن إطلاق ميزة جديدة تتيح لمستخدمي روبوت الدردشة (شات جي بي تي) ChatGPT تخصيص التعليمات التي تجعله يعرف شكل الإجابات التي يريدون

وتهدف ميزة التعليمات المخصصة إلى تخليص المستخدمين من عناء كتابة التوجيهات ذاتها في كل مرة يتفاعلون فيها مع روبوت الدردشة

وقّدمت الشركة الناشئة، المتخصصة في مجال الذكاء الاصطناعي، في منشور على مدونتها أمثلة على مدخلات التعليمات المخصصة، مثل: «اكتب الإجابة بأقل من 1,000 كلمة» أو «حافظ على أسلوب الإجابة الرسمية».

وقالت (أوبن أي آي) في منشورها إن الميزة سوف تسمح للمستخدمين «بمشاركة أي شيء يريدون أن يأخذه (شات جي بي تي) في الحسبان في إجابته».

فعلى سبيل المثال، يمكن لمعلم أن يقول للروبوت إنه يُعلّم مادة العلوم للصف الثالث الابتدائي، أو يمكن لمطور أن يُحدد لغة البرمجة التي يفضلها عندما يطلب اقتراحات

ويمكن لشخص ما ان يحدد عدد اهل بيته، حتى يتسنى لروبوت الدردشة تقديم خطط للوجبات، والبقالة، والرحلات بناءً على عدد الافرادل ومع أنه يمكن للمستخدمين بالفعل تحديد مثل هذه التعليمات حين الدردشة مع (شات جي بي تي)، فإن التعليمات المخصصة ستكون مفيدة إن احتاج المستخدمون إلى تعيين السياق ذاته على نحو متكرر

وتعمل التعليمات المخصصة ايضا مع الإضافات، مما يسهل عليها اقتراح المطاعم او الرحلات بناءً على موقع المستخدم∏

ونبّهت (أوبن أي آي) إلى أن الميزة متوفرة حاليًا للمشتركين في الخدمة المأجورة (شات جي بي تي بلس) ChatGPT Plus، ولكنها لن تكون متوفرة للمستخدمين المقيمين خارج الاتحاد الأوروبي أو بريطانيا، وهي متاحة بصورة تجريبية حالًيا

ويمكن للمستخدم تجربة الميزة في الويب بالنقر على اسمه ثم الانتقال إلى (الإعدادات) Settings، ثم (الميزات التجريبية) Beta features، ثم (الاشتراك في التعليمات المخصصة) Opt into Custom instructions.

ويمكن لمستخدمي تطبيق (شات جي بي تي) في نظام (آي أو إس) تفعيل الميزة بالانتقال إلى (الإعدادات) Settings، ثم (الميزات .Turn on Custom Instructions (الجديدة New Features (ألجديدة التعليمات التعليمات التعليمات

تجدر الإشارة إلى أن (أوبن أي آي) قالت إن المعلومات المُقدَّمة لتخصيص الإجابات سوف تُستخدم لتدريب نماذج واجهة برمجة التطبيقات API التابعة لها، وذلك بهدف تكييف التعليمات المختلفة

وقالت الشركة: «سوف تُستفاد من معلومات الاستخدام للتعليمات المخصصة أيضًا لتحسين أداء النموذج، مثل: تعليم النموذج كيفية تكييف إجاباته مع تعليماتك دون المبالغة فيها».

ومع ذلك، يمكن للمستخدمين اختيار إلغاء الاشتراك في التعليمات المخصصة من إعدادات التحكم في البيانات الخاصة بهم في (شات جي بي تي).

يُشَار إلى أن (أوبن أي آي) تختبر منذ مدة هذه الميزة مع بعض المستخدمين، وهي تعرض لهم صندوقين لتحديد تفضيلات الدردشة الخاصة بهم، حيث يمكنهم الكتابة عن أنفسهم وعن الطريقة التي يريدون أن يضبطوا بها إجابات روبوت الدردشة

 $\Box$ وبعد إدخال الردود، سوف تدخل التغييرات حيز التنفيذ بدءًا من الجلسة التالية $\Box$  وقالت الشركة إن الحد الأقصى للردود هو 1,500 حرف وقالت (أوبن أي آي) إنها تستخدم واجهة برمجة التطبيقات الخاصة بالتعديل لفحص التعليمات المخصصة للتحقق من كونها غير آمنة بأي شكل من الأشكال

ويمكن أن يرفض (شات جي بي تي) ChatGPT حفظ التعليمات أو تجاهلها إذا كانت الردود الناتجة عن تلك التعليمات تنتهك سياسة الشركة∏ وهذا لضمان عدم كتابة المستخدمين للتعليمات التي تؤدي إلى إجابات ضارة أو بغيضة من (شات جي بي تي).